## **Réservation des repas et consultation des comptes « SELF » en ligne**

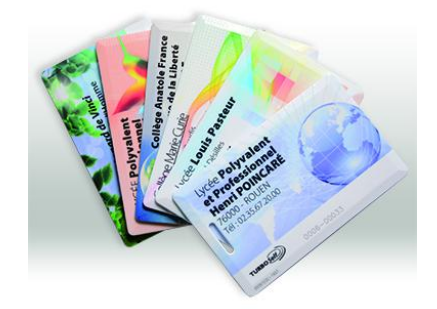

Nous avons mis en place le téléservice qui vous permet, par internet, de :

- Visualiser l'état du compte (repas consommés, solde du compte)
- **D'effectuer des réservations (et annulations) à distance et à l'avance.** *(sous réserve de crédit suffisant sur la carte de self)*

La procédure à suivre est la suivante :

**rendez-vous sur le site** :

**https://espacenumerique.turbo-self.com/Connexion.aspx?id=2852**

- **saisir votre identifiant de connexion et votre mot de passe** communiqués par mail
- **suivre les instructions** proposées à l'écran

Si vous ne possédez pas votre identifiant et/ou votre mot de passe :

- Cliquer sur « **Demande de création de compte** »
- Saisir les **5 derniers chiffres** indiqués sur le dessus de votre badge d'accès au self : Carte N° 2852-XXXXX
- Saisir les nom et prénom de l'usager de la carte
- Saisir une adresse mail valide sur laquelle vos identifiant et mot de passe vous seront adressés sous 48 H
- A réception, suivre la procédure classique indiquée ci-dessus

## **ATTENTION !!!**

## **Les réservations pour le jour même devront être effectuées avant 9h15.**

La réservation est conditionnée à un **crédit suffisant sur la carte de self**. Prévoir un délai de traitement de l'encaissement (chèque ou espèces) de 48 heures avant de pouvoir réserver.